# Aplicação da ferramenta pear deck na criação aulas interativas: um relato de experiência

Application of pear deck tool in creating interactive classes: an experience report

> Fernando Paula Ferreira Joelma Ferreira dos Santos Pablo Henrique Bosco Paula Teixeira Nakamoto

Resumo: Em decorrência da pandemia da Covid-19, as TDIC's se tornaram evidentes, provocando diversas mudanças no processo de ensino, além de adaptações necessárias dos docentes em todos os níveis de ensino, durante e pós pandemia. Este artigo apresenta um estudo referente ao uso da ferramenta Pear Deck no ensino presencial, com alunos da disciplina optativa Informática e Educação no Ensino Tecnológico, do Mestrado Profissional em Educação Tecnológica realizada no Instituto Federal de Educação, Ciência e Tecnologia do Triângulo Mineiro. A ferramenta Pear Deck pode ser utilizada na exposição de conteúdo para disciplinas multidisciplinar, além de permitir que os professores criem momentos de participação, interação, discussão, tornando a aula expositiva mais atrativa e ativa, tanto para professor, quanto para aluno. Desta forma, o presente trabalho, tem como objetivo relatar a experiência da aplicação da ferramenta Pear Deck.

Palavras Chaves: Pear Deck; Ensino; Aprendizagem.

Abstract: As a result of the Covid-19 pandemic, the TDIC's became evident, causing several changes in the teaching process, as well as necessary adaptations of teachers at all levels of education, during and after the pandemic. This article presents a study on the use of the Pear Deck tool in face-to-face teaching, with students of the optional discipline Informatics and Education in Technological Education, of the Professional Master's degree in Technological Education held at the Federal Institute of Education, Science and Technology of the Triângulo Mineiro. The Pear Deck tool can be used in the content exhibition for multidisciplinary disciplines, besides allowing teachers to create moments of participation, interaction, discussion, making the exhibition class more attractive and active, both for teacher and student. Thus, the present work aims to report the experience of the application of pear deck, carried out with students of the Professional Master in Technological Education in the optional discipline Informatics and Education in Technological Education, at the Federal Institute of Triângulo Mineiro. Keywords: Pear Deck; Teaching; Learning.

### Introdução

A educação tradicional está num impasse diante de tantas mudanças impostas a sociedade contemporânea: como evoluir para tornar-se relevante e conseguir que todos aprendam de forma competente a conhecer, a construir seus projetos de vida e a conviver com os demais (MORÁN, 2015). O professor

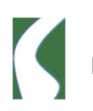

e os livros não são mais os únicos detentores do saber. O processo de ensino e aprendizagem mudou. Estamos vivendo em um novo cenário de ensino, conectados a diversas tecnologias, ensino presencial alinhados e conectados com ambientes de aprendizagem mais dinâmicos e colaborativos, onde todos participam, contribuem e aprendem.

Os métodos tradicionais, que privilegiam a transmissão de informações pelos professores, faziam sentido quando o acesso à informação era difícil. (MORÁN, 2015). Em plena era digital, o modelo educacional que conhecemos precisa de transformações, a sala de aula tradicional onde o professor é considerado detentor do conhecimento frente a um quadro negro e giz não é mais aceito e nem contribui efetivamente para o crescimento e desenvolvimento dos alunos. O uso de recursos tecnológicos devem ser o alicerce dos novos modelos educacionais, possibilitando aos professores a elaboração de aulas mais dinâmicas, lúdicas e interessantes.

A pandemia da Covid-19 nos mostrou o quanto as tecnologias digitais de informação e comunicação – TDIC, são essenciais e colaboram para o desenvolvimento da aprendizagem. No entanto, não basta somente empregar uma ferramenta ou recurso, é necessário fazer com que os alunos participem desse processo se tornando protagonista na construção e desenvolvimento de seu conhecimento.

O Pear Deck não só permite a criação de novos materiais educacionais na forma de slides, mas também permite importar slides do Microsoft PowerPoint ou Google Apresentações, além do mais, o Pear Deck permite criar perguntas direcionadas e focadas no conteúdo das aulas. A ferramenta possibilita fazer perguntas que despertam curiosidade e desafiam a intuição em vez de apenas entregar fatos, permitindo que os alunos se tornem automotivados e ativos (JAVED, ODHABI; 2018).

Ferramentas como o Pear Deck permite a integração de recursos tecnológicos e a criação de aulas interativas, fazendo com o que os estudantes tenham momentos de interação em uma aula expositiva apresentada por meio de aplicativos ou softwares. O presente trabalho, tem como objetivo relatar a experiência da aplicação do Pear Deck, realizada com os alunos do Mestrado

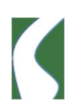

Profissional em Educação Tecnológica na disciplina optativa Informática e Educação no Ensino Tecnológico, no Instituto Federal do Triângulo Mineiro.

#### Revisão bibliográfica

As metodologias ativas, visam transferir o foco da figura central do professor para o aluno, criando estratégias que colaborem para o desenvolvimento do estudante, tornando-os protagonista de sua aprendizagem. Como o professor sempre foi visto como detentor do conhecimento e o centro das atenções, as metodologias ativas esbaram em desafios, e uma estratégia para superá-los foi o emprego das Tecnologias Digitais de Informação e Comunicação (TDIC).

Na era digital que vivemos e em mundo pós pandemia, as TDIC's se tornaram grande aliadas e fundamental nos processos educativos. O emprego de plataformas digitais, software e aplicativos potencializam o processo de ensino e aprendizagem, criando aulas mais dinâmicas e permitindo a participação ativa dos alunos. Nesse contexto surge o termo, Sistema de Resposta dos Estudantes (SRS), também denominada de Clickers, trata-se de um método que possibilite aos alunos responderem perguntas em sala de aula durante a apresentação de um conteúdo pelo professor. Esse método aumenta a participação, o engajamento e motiva os alunos a participarem da aula.

Para Perez e Bottino (2020), a aplicação desse método leva a um feedback imediato, uma vez que a projeção da pergunta ou situação problema as respostas são relatadas imediatamente pelos alunos, além dos SRSs conseguirem armazenar informações como por exemplo, as perguntas realizadas, as respostas obtidas, a opinião dos alunos sobre a aula.

Os SRS podem ser empregados na forma de Quiz, não sendo necessariamente um conjunto de pergunta e respostas, eles podem ser complementados com imagens, vídeos e situação problemas. Segundo Araújo (2011), citado por Perez e Bottino (2020), o uso de Quiz, aliado as novas tecnologias são excelentes estratégias no processo de ensino e aprendizagem, podendo ser aplicados em qualquer disciplina, tornando os conteúdos apresentados mais atrativos.

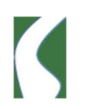

Perez e Bottino (2020), apresenta em seu estudo algumas plataformas gratuitas disponíveis para a inserção de SRS em sala de aula, sendo uma delas o Pear Deck, uma extensão do Google Slides. Segundo Perez e Bottino (2020) o Pear Deck é a única plataforma que permite ao professor a criação de slides interativos, em que os alunos conseguem interagir com a apresentação, arrastando itens, desenhando, preenchendo lacunas e respondendo questões. Ao longo da aula o professor tem acesso as interações dos alunos, e pode optar por projetá-las para toda a turma ou vê-las posteriormente, uma vez que elas ficam armazenadas automaticamente no Google Drive da conta usada pelo professor.

Moura (2020) apresentou no 5° Encontro sobre Jogos e Mobile Learning seu relato sobre o uso do Pear Deck associado ao Nearpod, para o estudo de obras clássicas e contemporâneas da literatura portuguesa. Ciente da complexibilidade do estudo de obras da literatura portuguesa, ela cria duas estratégias de ensino onde o aluno se torna protagonista e se envolve no processo de ensino e aprendizagem. A interatividade se deu pelo uso dos dois aplicativos e o uso dos smartphones pelos alunos.

Os objetivos de Moura (2020), foram o de compreender como o uso dos aplicativos contribuem na participação dos alunos e no processo de ensino e aprendizagem, e analisar a percepção dos alunos frente o emprego dessa estratégia. Seu estudo foi realizado em uma turma de Ensino Profissional, nas aulas de Português, composta por 18 alunos com idade entre 17 e 19 anos. Ao final, por meio de questionário anônimo, Moura, A. pôde constatar que 94,4% dos alunos gostaram da estratégia e 76,8% disseram que atenção ao conteúdo aumentou.

Oliveira etc al. (2020) apresentou em seu estudo o uso das tecnologias digitais no contexto da aprendizagem autodirigida em um curso de extensão on-line sobre biossegurança para ingressantes da área da saúde. Participaram do estudo 9 estudantes da área de saúde de uma Instituição Federal em Ensino Superior do Nordeste. A ferramenta Pear Deck foi empregada em uma atividade no formato assíncrono por meio de slides de conteúdo complementar. Ao final 75% dos estudantes consideraram o Pear Deck uma ferramenta fácil

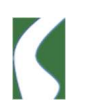

de se trabalhar, 77% disseram que aprenderam mais e 55,6% apresentaram motivação mediana. Os autores concluíram que o uso de plataformas digitais auxilia e cria um maior engajamento, principalmente em cursos on-line.

# Pear deck

Criada em 2014, o Pear Deck é uma plataforma educacional baseada na web criada para escolas e professores, onde o objetivo coloca os alunos no centro de sua própria experiência de aprendizagem, por meio das Tecnologias Digitais de Comunicação e Informação. Assim sendo, o Pear Deck é uma ferramenta que permite que os professores criem apresentações e adicione interações intercaladas aos demais slides da aula, onde os alunos poderão interagir em tempo real, participando, expondo sua opinião ou visão sobre a temática/conteúdo trabalho durante aula. O acesso ao Pear Deck pode ser realizado pelo endereço https://www.peardeck.com/, em que é necessário a criação de cadastro para professor, entretanto, dispensável para os alunos, que receberá um código ou link para ingressar a uma sessão na ferramenta, como mostra na Figura 1, a página da plataforma e Figura 2, tela inicial do Pear Deck para ingressar ao uma sessão.

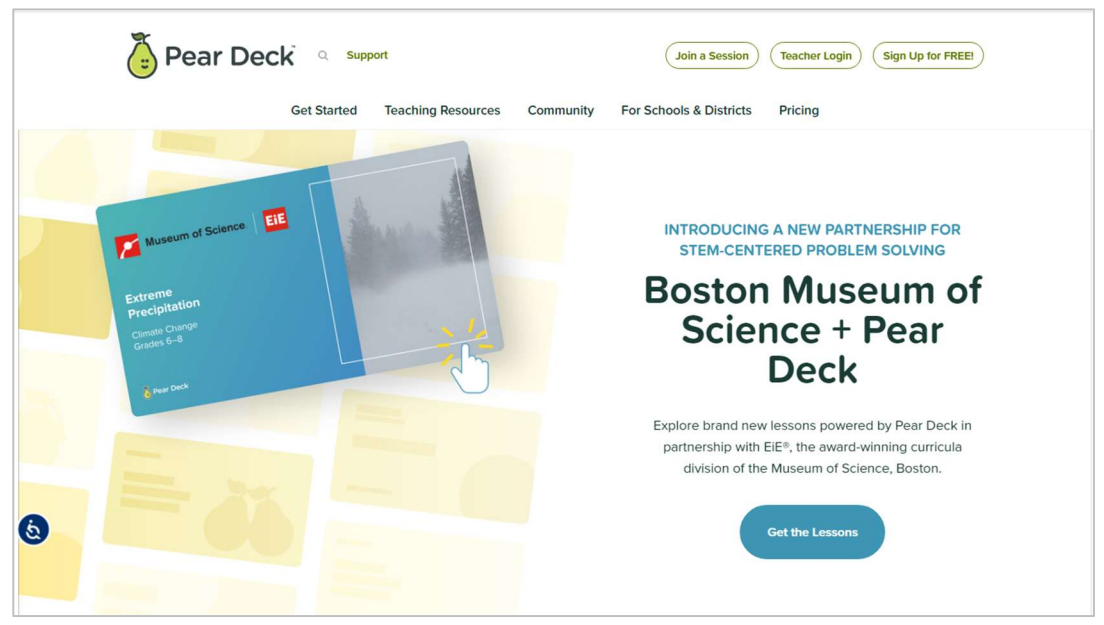

Figura 4 - Página inicial do Pear Deck

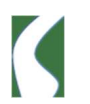

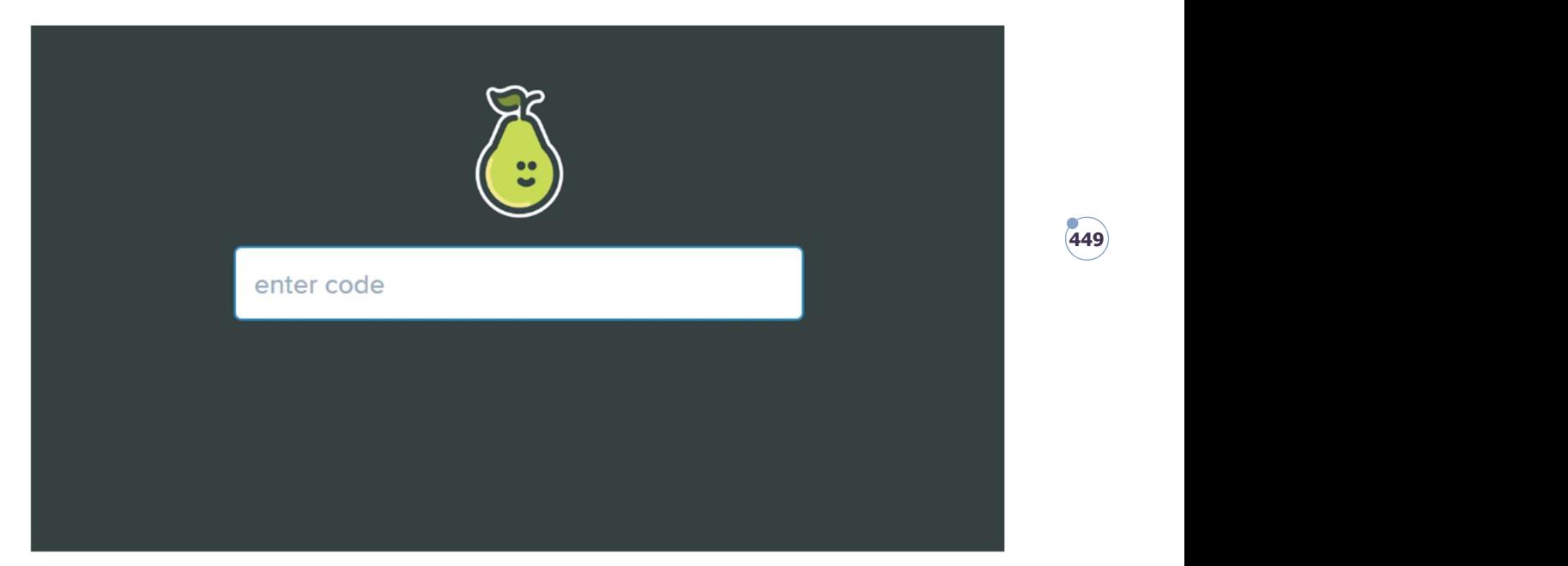

Figura 5 - Tela de acesso a sessão no Pear Deck

Apesar de não possuir um aplicativo para dispositivos móveis (Smartphone ou Tablet's), a página da plataforma é responsiva, ou seja, compatível com quaisquer tipos de tela. Além do mais, o Pear Deck disponibiliza extensão/suplementos para Google Apresentações e Microsoft PowerPoint, além de possuir integração com ambientes virtuais como Google Classroom e Microsoft Teams Educacional.

Desta forma, o professor não precisa necessariamente criar a apresentação na plataforma ou utilizar um template (Prints) do Pear Deck, é possível carregar o arquivo de apresentação na página do Pear Deck e adicionar os slides de interação, ou apenas torná-los interativos a partir do suplemento no Google Apresentação ou Microsoft PowerPoint. Sendo assim, o professor precisa apenas definir o momento em que de suas apresentações os alunos irão interagir com conteúdo apresentado.

O Pear Deck, oferece 6 (seis) tipos de interação, sendo: Texto, Múltipla Escolha, Número, Website, Desenho e Draggable, apresentada na Figura 3. É importante citar que o Pear Deck, possui uma versão gratuita e versão paga. Sendo que, o usuário mediante ao cadastro terá acesso a todos os recursos da ferramenta por 30 dias. Com estes recursos de interação, o professor pode proporcionar mais engajamento dos alunos, já que a participação dos alunos pode ser anônima ou autenticada, utilizando usuário de Microsoft ou Google.

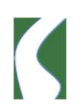

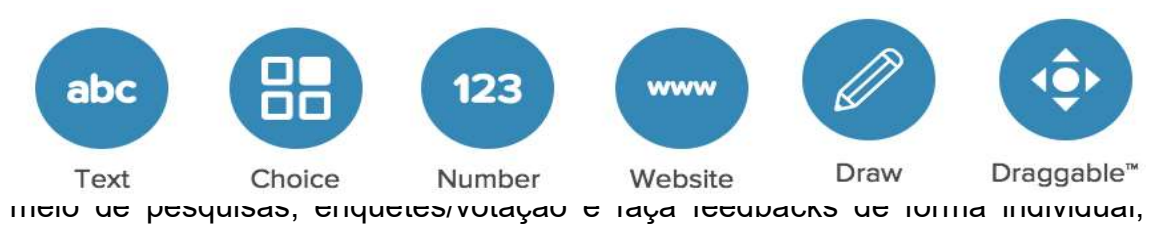

proporcionando discursões e proposição de soluções diante de situações referente a aula, como mostra na Figura 5 e Figura 6.

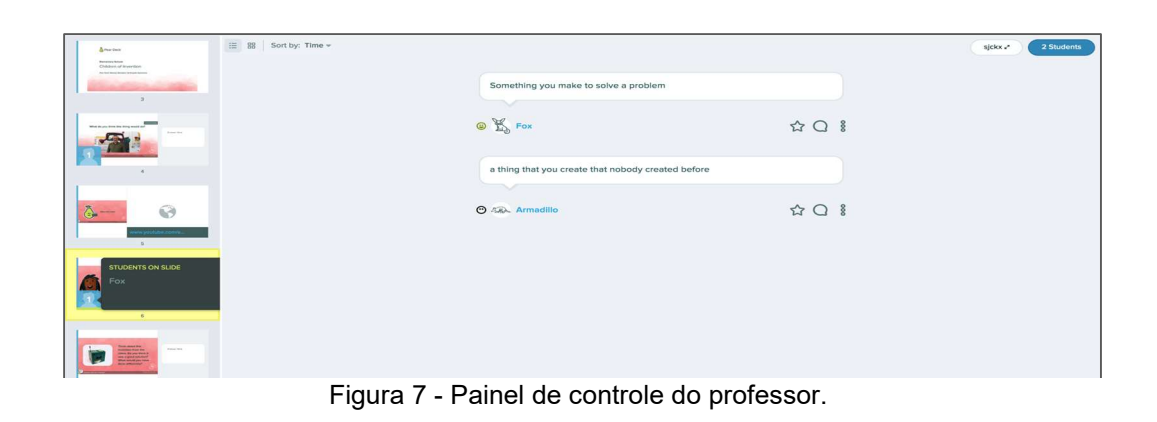

Figura 8 - Área do aluno

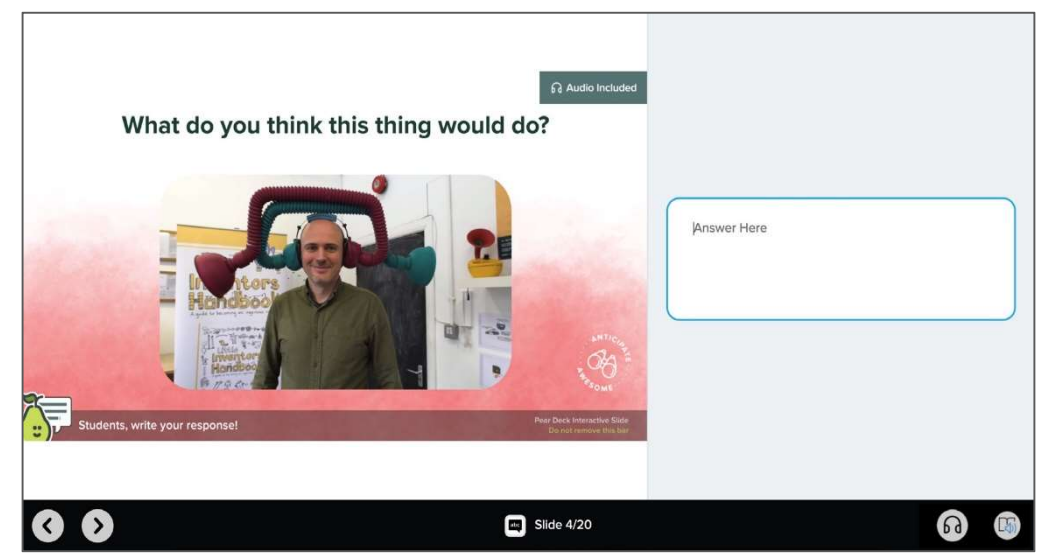

Portanto, com este acompanhamento de atividades em tempo real, é possível medir nível de interesse e participação dos alunos durante a aula, o que

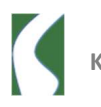

permite que o professor possa adicionar interações que incentive e promova engajamento e desenvolvimento da aprendizagem destes alunos.

#### Metodologia de pesquisa

Esse estudo tem cunho de uma pesquisa aplicada e qualitativa, onde o objetivo é testar as aplicabilidades da ferramenta Pear Deck para o ensino de disciplinas multidisciplinares. De acordo com Creswell (2021), a pesquisa qualitativa é fundamentalmente interpretativa, devendo o investigador realizar uma análise dos dados pesquisados de forma indutiva. Desta maneira, o estudo foi realizado com os alunos do curso de Mestrado Profissional em Educação Tecnológica na disciplina optativa de Informática e Educação no Ensino Tecnológico e que possui diversos professores das mais diversas áreas. A atividade foi desenvolvida em um laboratório de informática com computadores conectados à Internet, sendo que alguns dos participantes optaram por fazê-la em seus smartphones.

A atividade foi realizada no Instituto Federal de Educação, Ciência e Tecnologia do Triângulo Mineiro – Campus Park Tecnológico/Uberaba, com 6 (seis) alunos e 1 (uma) professora do Programa de Pós-Graduação em Educação Tecnológica, no dia 23 de junho de 2022. Os questionários foram disponibilizados para os alunos por meio da ferramenta Pear Deck durante o desenvolvimento da atividade de testagem da própria ferramenta. É importante ressaltar que os participantes da atividade com a ferramenta Pear Deck foram informados que os resultados da atividade seriam compartilhados e disponibilizados em futuras publicações de cunho científico.

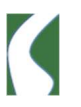

| Students 0/5   | Classroom Roster<br>Teachers 1                                                                                   |                                 | $\times$ |  |  |
|----------------|----------------------------------------------------------------------------------------------------|---------------------------------|----------|--|--|
| MOOD.          | STUDENT NICKNAME .                                                                                               |                                 |          |  |  |
| $\circledcirc$ | $\widehat{\mathcal{B}}_{\mathcal{R}}^{\mathcal{A}}$ Alligator OFFLIKE                                            |                                 |          |  |  |
| $\circledcirc$ | Hountain Goat orrure                                                                                             | ŧ                               |          |  |  |
| ⊕              | Parrot offune                                                                                                    |                                 |          |  |  |
| ⊕              | Starfish orrune                                                                                                  |                                 |          |  |  |
| $\circledcirc$ | <b>M</b> Figer offling                                                                                           |                                 |          |  |  |
|                | Display Fullscreen Student Avatars<br>Display students' avatars to get a better view of who is who in your room. | C.C. Display Fullscreen Avatars |          |  |  |
|                |                                                                                                    |                                 |          |  |  |

Figura 9 - Tela de participantes conectados a sessão.

452

 Desta forma, não foram coletadas ou exigidas informações pessoais ou autenticação (login) dos participantes, durante o desenvolvimento da atividade. Todos participaram das interações de forma anônima, a cada participante foi atribuído um usuário aleatório com nomes de animais. Desta maneira, puderam expor suas opiniões e observações sem serem identificados.

### Relato de experiência com a plataforma pear deck

Promover interações durante as aulas expositivas é um dos maiores desafios para os professores, principalmente diante dos desafios vivenciado durante o ensino remoto na pandemia de Covid-19. O uso da tecnologia em aula, permite ao professor criar momentos de participação, interação, discussão, fazendo da aula expositiva uma aula mais lúdica. O Pear Deck é uma ferramenta que permite a participação dos alunos em uma aula expositiva e ao mesmo tempo o professor recebe o feedback do conteúdo apresentado. Diante disso, o desenvolvimento da atividade foi realizado em duas etapas:

- Primeiro momento: foram apresentados de forma oral aos participantes os conceitos e orientações necessárias que foram utilizados para o desenvolvimento da atividade.
- Segundo momento: foram apresentadas aos participantes as funcionalidades e recursos das ferramentas Pear Deck

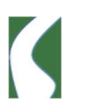

diretamente no site da plataforma, como criar uma conta ou acessar a plataforma.

Para o acesso a plataforma, os participantes foram orientados acessar o endereço app.peardeck.com/join, no computador ou pelo Smartphone, já que a ferramenta não oferece acesso por meio de aplicativo, somente pela plataforma, que pode ser acessada pelo endereço www.peardeck.com ou através de suplemento/extensão para Microsoft PowerPoint e Google Apresentação. Na atividade proposta, a maioria dos participantes realizaram o acesso atraves do navegador do computador, como mostrar na Figura 8 e Figura 9, atraves da tela de acesso a sessão do aluno ao Pear Deck e tela de acompanhamento do professor.

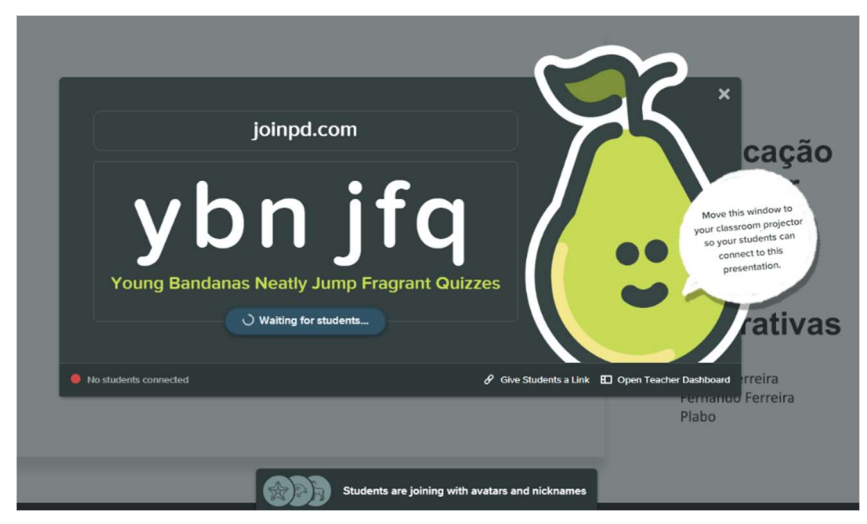

Figura 10 - Tela inicial de sessão do professor.

Figura 11 - Tela de acesso a sessão do aluno ao Pear Deck

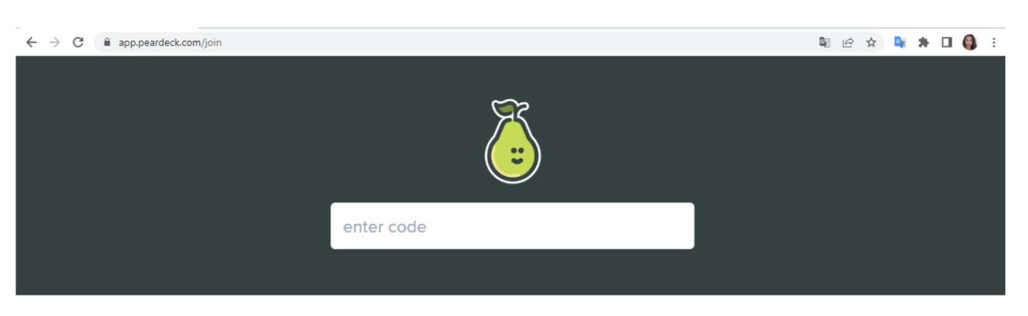

Posteriormente, receberam um código em que puderam ingressar na apresentação da ferramenta utilizada na atividade. Para a atividade, foi elaborada uma apresentação no Google Apresentação, contendo conceitos,

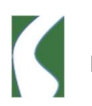

funcionalidades, aplicabilidades, recursos e 6 (seis) slides interativos com as atividades que foram desenvolvidas pelos participantes durante a apresentação da ferramenta. Os slides interativos eram compostos por questões, relacionadas ao conteúdo que estava sendo apresentado, foram inseridos de forma intercalada e estratégica aos demais slides, onde os participantes puderem responder em tempo real por meio da ferramenta. Os slides interativos, continham um ícone do Pear Deck localizado na parte inferior do slide, como mostra a Figura 10 e Figura 11, em que informa qual tipo de interação que o participante deve fazer, quando o slide for apresentado.

Figura 12 - Slide Interativo Pear Deck

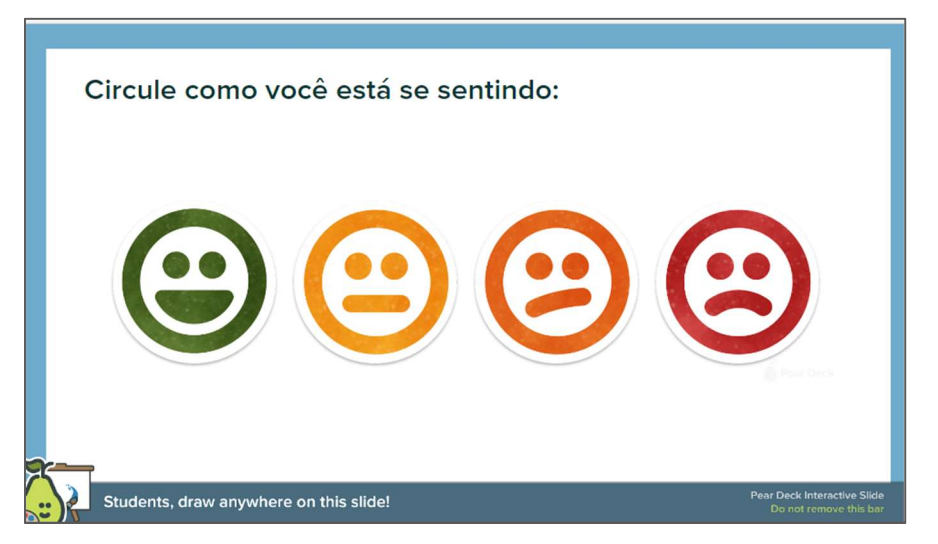

Figura 13 - Slide de interação Pear Deck

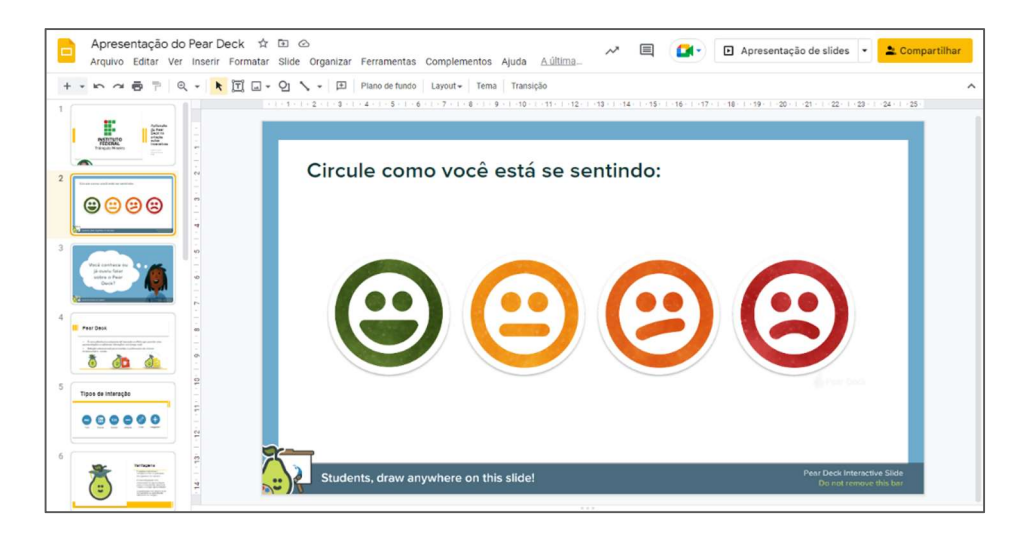

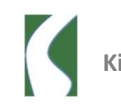

Para as interações dos participantes, foram escolhidas e adicionados previamente a apresentação questões de múltipla escolha, desenho, marcador e texto. Com as interações do tipo múltipla escolha, o objetivo foi identificar se já conhecia a ferramenta e articular questões sobre a ferramenta utilizada, a fim de levantar possibilidades de aplicação e pontos de atenção, ou seja, áreas ou cenários onde a ferramenta poderia ou não ser uma boa alternativa de usabilidade. A Figura 12 e Figura 14, mostram slides de interação utilizados durante a atividade.

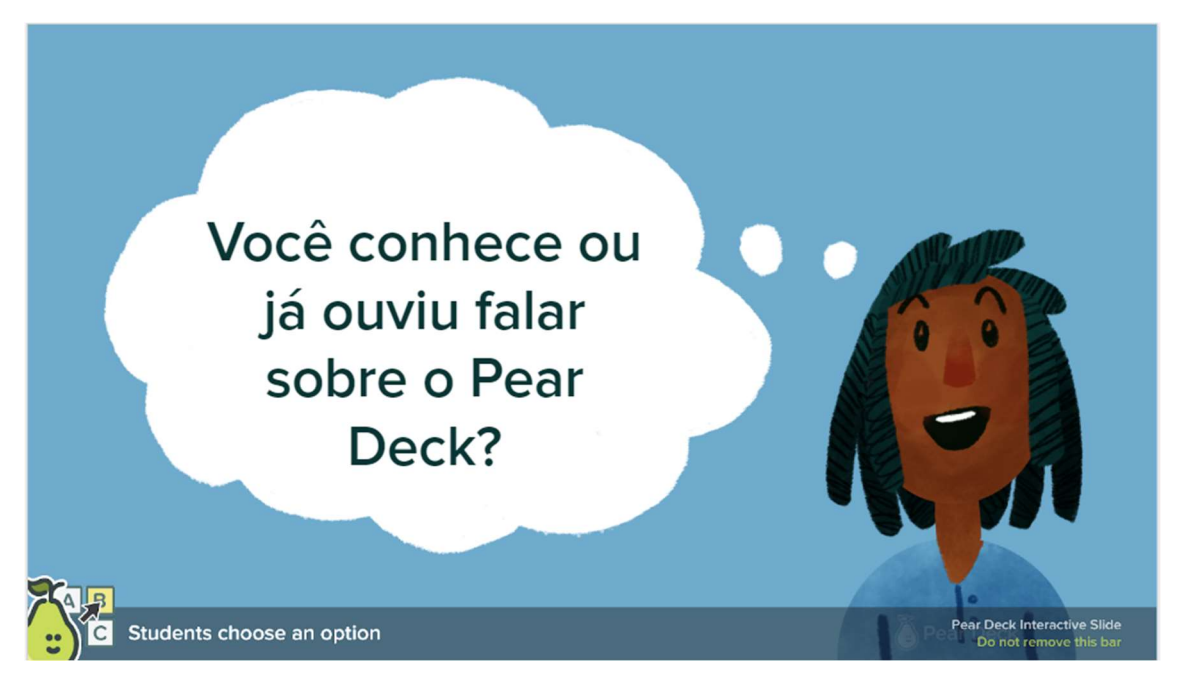

Figura 14 - Questão de votação

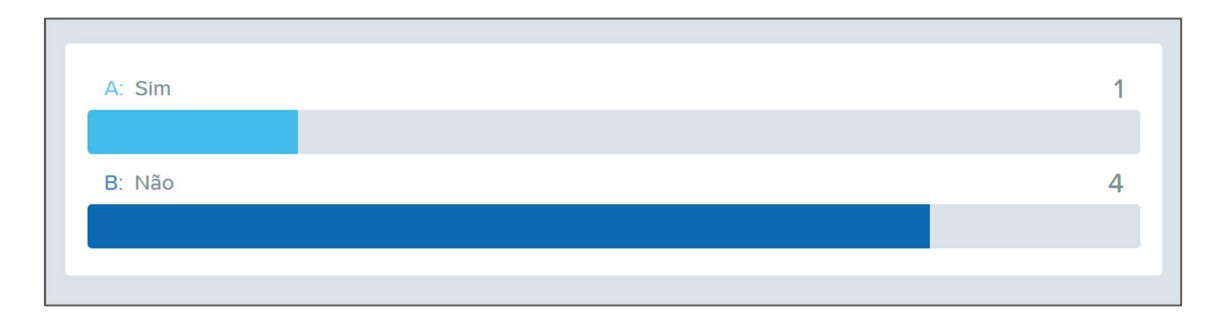

Figura 15 - Resultados de interação dos participantes

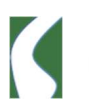

Paralelamente a isso, foram incluídas questões do tipo texto, onde os participantes tiveram autonomia para expor suas opiniões e pensamentos sobre a experiência vivenciada por meio do uso do Pear Deck, como apresenta na Figura 13 e Figura 15.

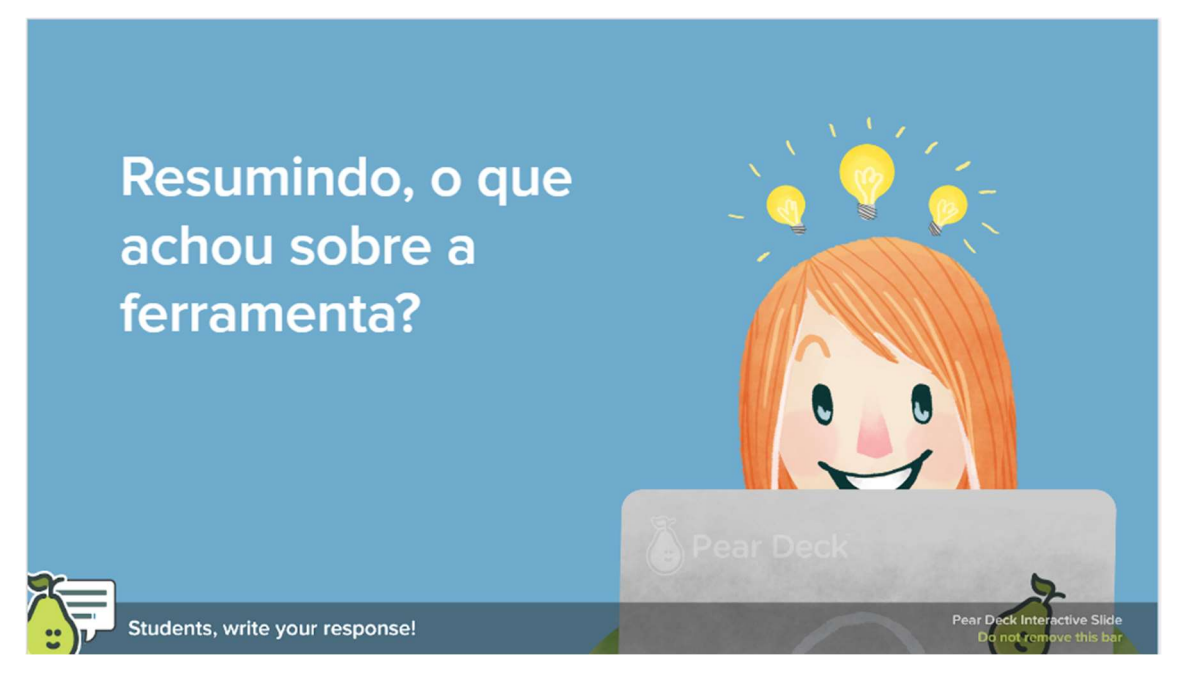

Figura 16 - Questão aberta

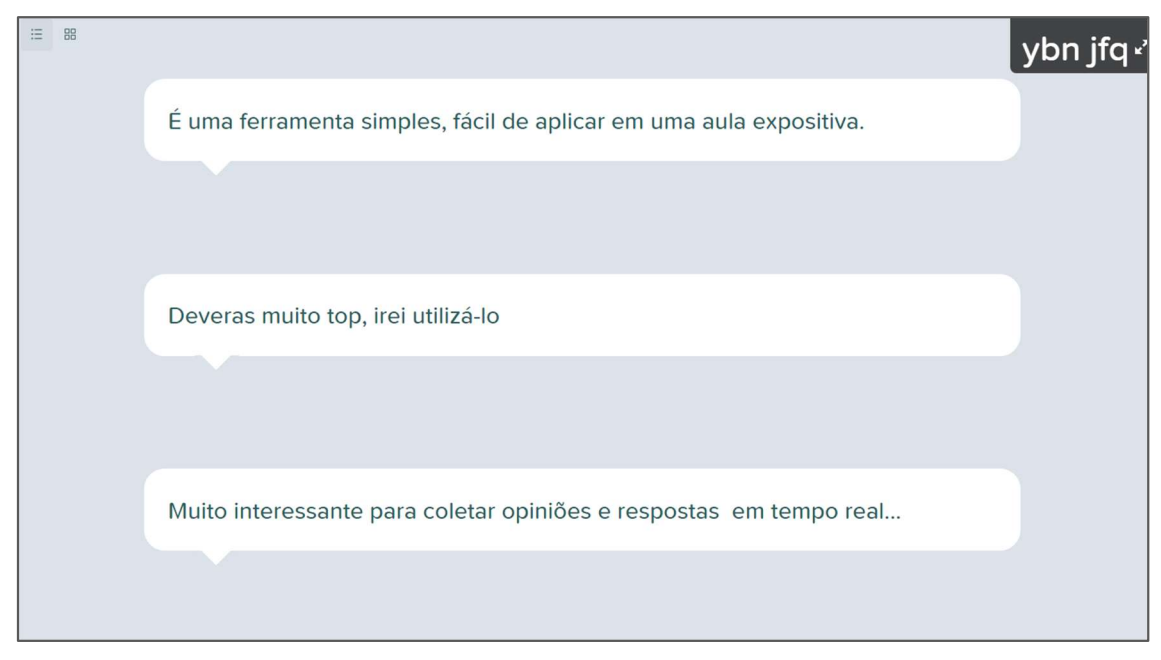

Figura 17 - Respostas dos participantes

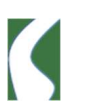

 Além do mais, foram aplicadas interações do tipo desenho e marcador, representados pelas Figura 16 e Figura 17, onde o objetivo era medir o humor/emoção do participante de forma lúdica, bem como, verificar como estavam se sentindo antes e depois de participar daquela atividade. É importante frisar, que neste tipo de interação o participante deve fazer o desenho ou movimentar o marcador para área desejada, utilizando o dispositivo (o mouse do computador ou tela do smartphone). Para a atividade, os participantes desenharam um círculo sobre a figura que representava o seu humor naquele momento, já para o marcador realizaram o movimento para área da figura que representava como se sentia.

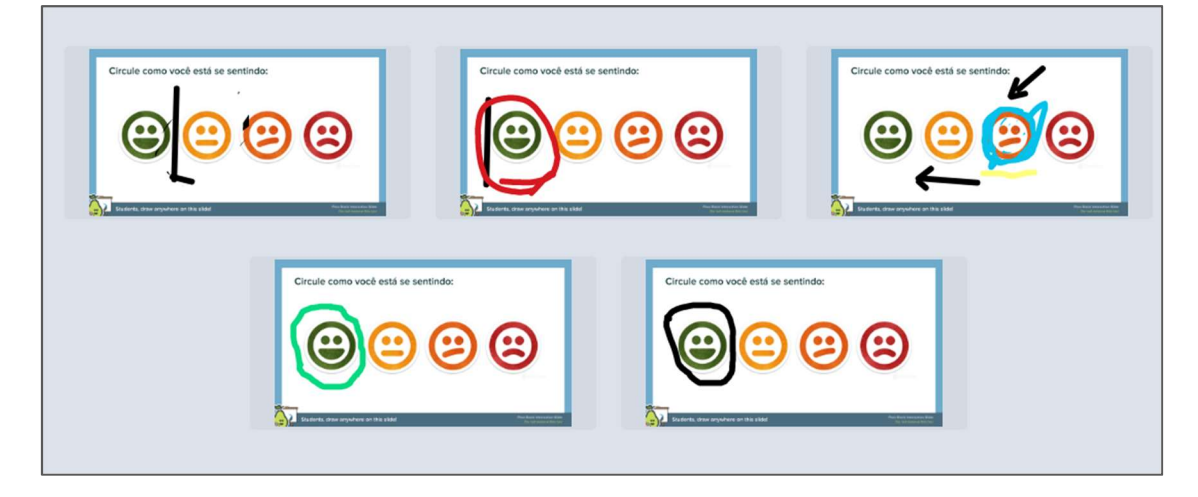

Figura 18 - Interação de desenho

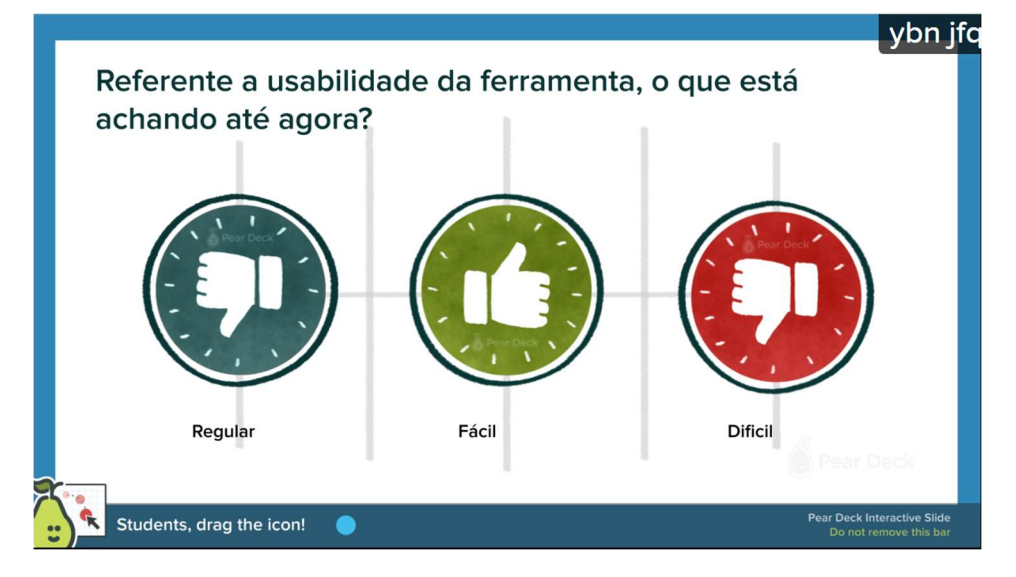

Figura 19 - Interação Marcador

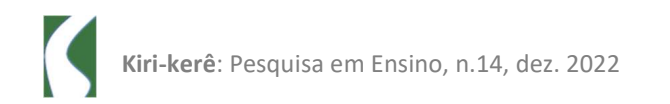

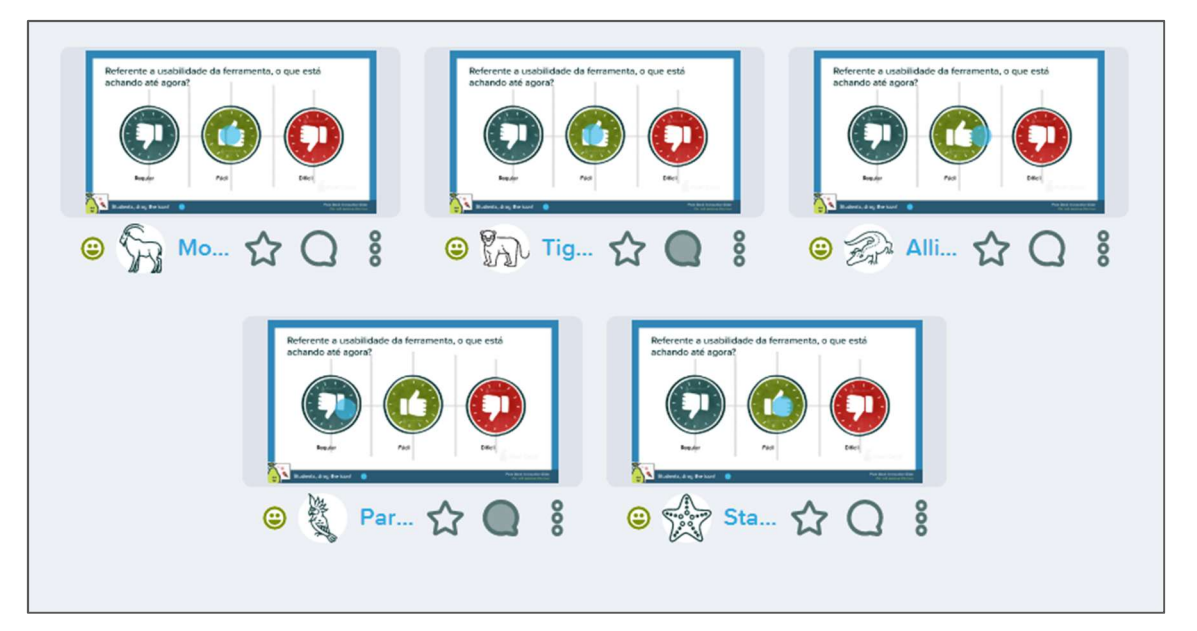

458

Figura 20 - Respostas dos participantes

Posteriormente, foram apresentadas, funcionalidades e recursos das ferramentas Pear Deck diretamente no site da plataforma, como criar uma conta ou acessar a plataforma. Também foi apresentado os requisitos necessários para o professor que deseja criar uma apresentação interativa utilizando o Pear Deck. Além disso, o cadastro é necessário, caso o usuário deseje utilizar as extensões disponíveis para Google Apresentação e Microsoft Power Point.

Para os alunos/participantes de uma sessão do Pear Deck há possibilidade de ingressar de forma anônima ou autenticada. No caso, para esta atividade, os participantes ingressaram de forma anônima. O objetivo era deixá-los o mais confortável possível no envio das respostas e percepções referente a ferramenta que foram coletadas pelo próprio Pear Deck, que foi configurada previamente para receber apenas um envio de resposta de cada integrante.

É importante ressaltar que a ferramenta atribuiu de forma aleatória a cada participante um nome de animal. Portanto, foi possível saber a quantidade e quais usuários enviaram as interações, a partir da quantidade de participantes conectados. Além disso, o Pear Deck registra em um relatório, que pode ser acessado posteriormente ou até mesmo realizar download dos registros de interações individuais ou em grupo durante uma sessão.

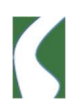

Ainda na plataforma, foram apresentadas a Bibliotecas de templates, que no Pear Deck são de Prints, ou seja, modelos de interação que podem ser adicionados durante uma sessão, seja pela plataforma, Google Apresentação ou Microsoft PowerPoint, utilizando o suplemento para estes recursos, como mostra nas Figura 19 e Figura 20.

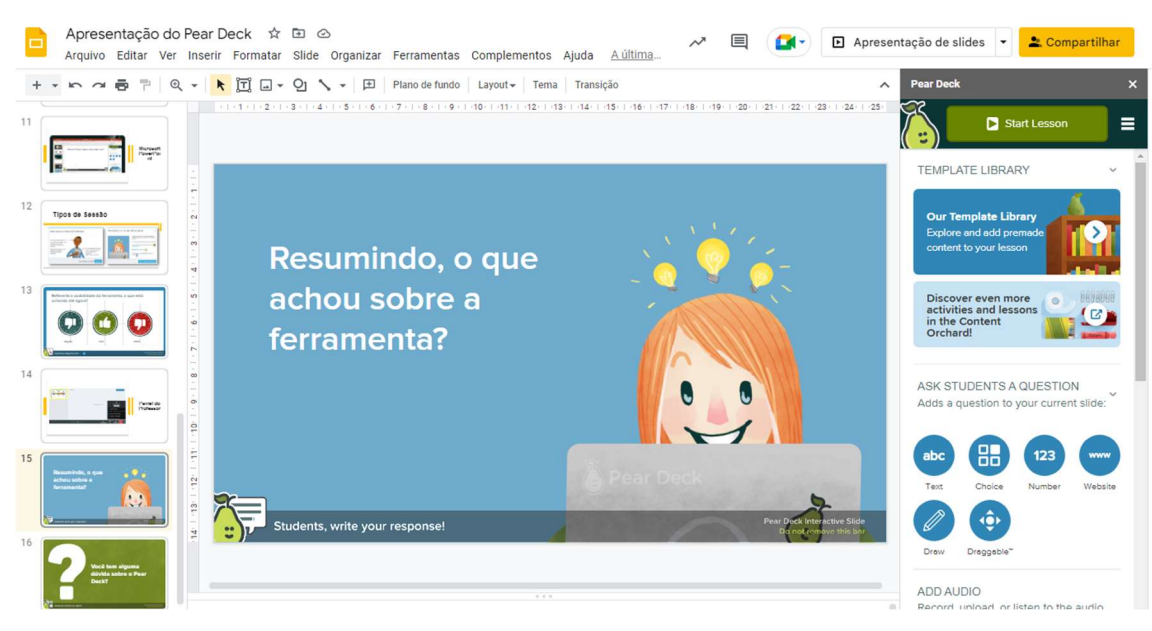

Figura 21 - Pear Deck no Google Apresentação

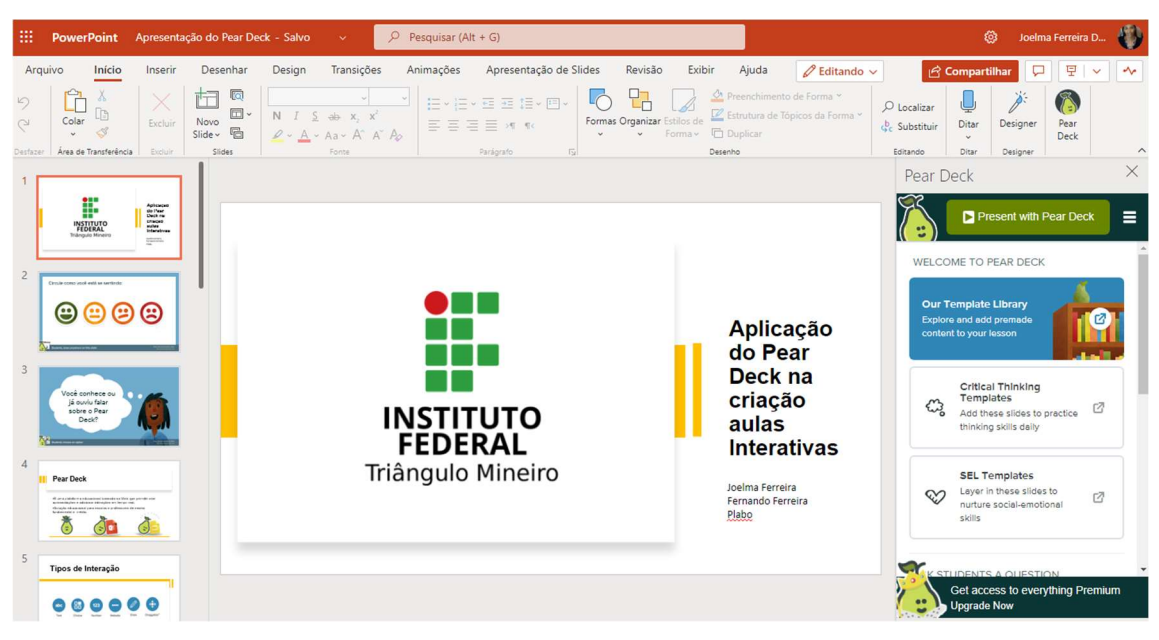

Figura 22 - Pear Deck no Microsoft Power Point

Em seguida, os participantes aprenderam como adicionar o suplemento do Pear Deck no Google Apresentação ou Microsoft PowerPoint.

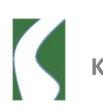

É importante citar que o suplemento para o Microsoft Power Point está disponível para as versões Pacote office 2019 e Office 365, online e para desktop.

 Mediante ao exposto, foi disponibilizado aos participantes o último slide de interação, onde objetivo era saber qual foi a percepção de usabilidade e aplicabilidade da ferramenta Pear Deck baseada na experiência vivenciada. Mediante os resultados enviados pelos participantes, pudemos concluir que a ferramenta é simples e prática, fácil de utilizar e pode ser adotada independente da disciplina para promover a participação e interação dos alunos durantes a exposição de conteúdo, tornando a aula mais interessante.

### Considerações finais

Após analisados os resultados, pode-se concluir que a aplicação de atividades utilizando a ferramenta Pear Deck, trouxe maior engajamento e facilidade de aprendizado durante as aulas. Percebe-se também que a adoção deste tipo de recurso tecnológico digital durantes as aulas despertam mais interesse dos alunos no conteúdo, o que contribui para a promoção do aprendizado, tornando as aulas mais dinâmicas e ativa entre os alunos e professores.

Para os pesquisadores/professores a experiência na aplicação das práticas utilizando o Pear Deck foram bastante positivas, a aula fluiu ocorreu sem imprevistos, da mesma forma como se estivesse usando slides no formato tradicional. As únicas observações são: para os alunos que usaram smartphones por terem telas menores necessitaram de pouco de atenção na resolução/participação das atividades.

Além disso, percebeu-se que para que as práticas funcionem adequadamente é necessário que o local possua infraestrutura capaz de suportar diversos usuários conectadas à Internet simultaneamente. Contudo, acredita-se que um manual no idioma português brasileiro para educadores pode contribuir para que mais professores e instituições de ensino adotem as práticas promovidas pelo Pear Deck e que mais pessoas promovam o ensino e aprendizado atraves das TDIC's.

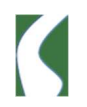

Contudo é importante destacar, que dentre os resultados, a simplicidade e a facilidade de uso da ferramenta foram os mais citados pelos participantes como uma das vantagens de usabilidade do Pear Deck, além do mais, a integração com a ferramentas Google Apresentações e Microsoft PowerPoint pode facilitar a adoção do recurso nas atividades em sala de aula, já que não há necessidade de refazer todo o material para aula, bastando apenas carregamento dos slides e adicionar os slides interação do Pear Deck.

Portando, por se tratar de uma ferramenta ainda pouca conhecida e com grandes possibilidades de contribuir no ensino e aprendizagem em disciplinas multimilenares, pretende-se dar continuidade a este estudo analisando a efetividade da ferramenta em atividades periódicas na sala de aula e em diferentes níveis de ensino, bem como relatar outras experiências como a adoção da ferramenta no ensino EAD.

# Referências bibliográficas

CRESWELL, John W.; CRESWELL, J. David. Projeto de pesquisa: Métodos qualitativo, quantitativo e misto. Penso Editora, 2021.

DECK, Pear. Pear Deck for Google Slides. Peardeck Inc. Disponível em: < https://www.peardeck.com/googleslides> Acesso 20 de Junho de 2022.

DECK, Pear. Pear Deck Handbook for Remote Learning. Peardeck Inc. Disponível em: < https://www.peardeck.com/how-to-handbook>. Acesso 20 de Junho de 2022.

DECK, Pear. Pear Deck for Microsoft. Peardeck Inc. Disponível em: < https://www.peardeck.com/microsoft> Acesso 20 de Junho de 2022.

JAVED, Yasir; ODHABI, Hamad. Active Learning in Classrooms Using online Tools: Evaluating Pear-Deck for Students' Engagement. In: 2018 Fifth HCT Information Technology Trends (ITT). IEEE, 2018. p. 126-131.

MOURA, A. Educação literária mediada por dispositivos móveis através das apps Pear Deck e Nearpord. Universidade de Coimbra, 2020. Disponível em: < https://estudogeral.sib.uc.pt/handle/10316/89364>. Acesso em: 26 de junho de 2022.

MORÁN, José. Mudando a educação com metodologias ativas: Disponível: <http://www2.eca.usp.br/moran/wp-

content/uploads/2013/12/mudando\_moran.pdf>. Acesso em: 26 de julho de 2022.

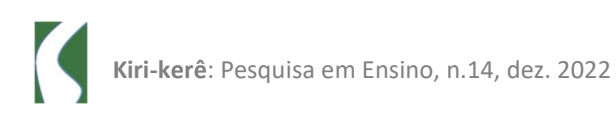

NI, Chai Kar et al. Enhancing Malaysian primary pupils' vocabulary skills using pocable game and pear deck. International Journal of Learning, Teaching and Educational Research, v. 19, n. 6, p. 145-160, 2020.

PEREZ, P. L.; BOTTINO, CFS. Quiz mediado por sistemas de resposta dos estudantes como estratégia de ensino-aprendizado. Revista da Universidade Federal Fluminense, v. 23, n. 1, 2020.

OLIVEIRA, Flavia Marcia; DOS SANTOS CRUZ, Rany Raissa; DE ARAÚJO NASCIMENTO, Thiago. Uso das tecnologias digitais no contexto da aprendizagem autodirigida integrada à avaliação formativa alternativa. IntegraEaD, v. 2, n. 1, p. 15-15, 2020. Disponível em: <https://periodicos.ufms.br/index.php/IntegraEaD/article/view/11805>. Acesso em: 26 de junho de 2022.

OKBS, Fábio Fernando; SCHNEIDER, Leonardo. Práticas para promover a aprendizagem móvel em disciplinas do CEPLAN. 2, 2021.

# Sobre os Autores

### Fernando Paula Ferreira

fernandoferreira@iftm.edu.br

Mestrando em Educação Tecnológica pelo Programa de Pós-Graduação em Educação Tecnológica do Instituto Federal de Educação, Ciência e Tecnologia do Triângulo Mineiro (PPGET-IFTM), na linha Tecnologias da Informação e Comunicação (TICs), Inovação Tecnológica e Mudanças Educacionais. Projeto: Robótica pedagógica utilizando lógica de programação com App Inventor: um estudo de caso no Instituto Federal de Ciência e Tecnologia do Triângulo Mineiro. Orientadora: Dra. Danielli Araújo Lima. Realizou Pós-graduação em Desenvolvimento de Web e Dispositivos Móveis (IFTM - Ituiutaba) com o tema: Rastreamento Particular. Atualmente atua como Professor Efetivo EBTT no Instituto Federal de Ciência e Tecnologia do Triângulo Mineiro (IFTM) Campus Ituiutaba. Orientador: Daniel Ramos Pimentel Possui graduação em Engenharia de Computação pela Universidade do Estado de Minas Gerais (2007). Realizou iniciação científica abrangendo os seguintes temas: Localização de Objetos Móveis em Área Definida (Virtualização).

### Joelma Ferreira dos Santos

joelma.ferreira@iftm.estudante.edu.br

Professora do Ensino Técnico na Unidade Senac de Araxá, como docente nos cursos de Qualificação Profissional e Técnico. Mestranda em Educação Tecnológica pelo Programa de Pós-Graduação em Educação Tecnológica do Instituto Federal de Educação, Ciência e Tecnologia do Triângulo Mineiro (PPGET/IFTM – Campus Uberaba), na linha, Tecnologias da Informação e Comunicação (TICs), Inovação Tecnológica e Mudanças Educacionais. Pósgraduada em Gestão de Projeto (2018), Planejamento e Desenvolvimento de Material para Ensino a Distância (2019) e Graduada em Sistemas de Informação (2011).

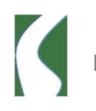

# Pablo Henrique Bosco

pablobosco26@hotmail.com

Mestrando em Educação Tecnológica pelo Programa de Pós-Graduação em Educação Tecnológica do Instituto Federal de Educação, Ciência e Tecnologia do Triângulo Mineiro (PPGET-IFTM), na linha, Tecnologias da Informação e Comunicação (TICs), Inovação Tecnológica e Mudanças Educacionais. Graduado em Engenharia Elétrica pela Universidade de Uberaba (2012), Técnico em Eletrônica pelo CEFET - Araxá (2001). Última atuação docente SENAI - Araxá (2016 - 2022).

# Paula Teixeira Nakamoto

paula@iftm.edu.br

Possui graduação em Ciência da Computação pela Universidade Federal de Goiás (2001), mestrado em Ciências pela Universidade Federal de Uberlândia (2004), doutorado em Ciências pela Universidade Federal de Uberlândia (2011) e pós-doutorado em Educação pela Universidade de Coimbra - Portugal. É professora titular do Instituto Federal de Educação Ciência e Tecnologia do Triângulo Mineiro, atuando nos cursos de Análise e Desenvolvimento de Sistemas, no Programa de Pósgraduação Mestrado em Educação Tecnológica do IFTM, no Programa de Pósgraduação em Rede ProfEPT. Atuou como coordenadora no curso de Licenciatura em Computação (2014-2017) e como coordenadora do mestrado ProfEPT IFTM (2017-2021). Tem interesse nas áreas: Tecnologia Educacional, Gamificação, Tecnologias Digitais de Informação e Comunicação, Realidade Virtual, Realidade Aumentada, Educação à Distância e Programação para WEB.

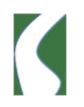